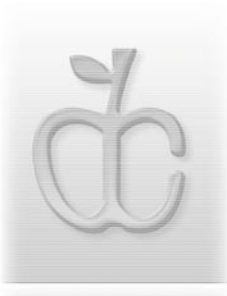

### Double Click, Inc. October 2004

Main Meeting Announcement - Octobber 17, 2004 - 2:00 PM

## **CD Creation in OS-X**

#### Presented by Jim Mack and Pat Thompson of Double-Click

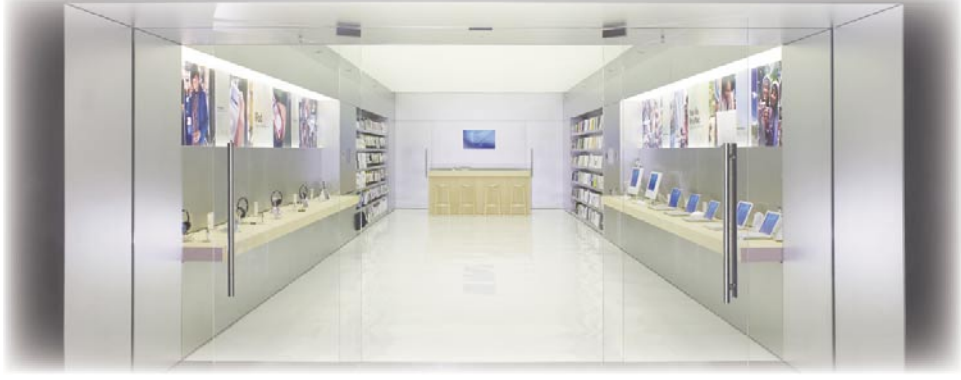

*Six Mini Stores to Open This Saturday (Photo© Apple Computer) -to page 8*

The Macintosh was the first computer in the marketplace so many years ago to offer an internal CD drive, a fact that many people point to as a prime factor in the popularity of the disk format for data in general. Now, in OS X, burning files can be done right from the Finder. Makes data backup and file transfers very simple. But what if you want to do more with a CD than what the Finder provides? Did you know that you can burn a CD from iPhoto as well as iTunes? What is the commercial program Toast for and why should you consider the purchase of a program that seems to do what the  $\overline{OS} \times X$ already provides?

This month Jim Macak and Pat Thompson will be presenting a look at CD creation techniques and tips to help you make the most of that burner that now comes in every Macintosh. From the basics in the OS X Finder, to using iTunes to burn great music CDs, and as far as some of the more sophisticated features of Toast, we'll be seeing it all this month. Once again, as you head out the door, you'll have a fresh idea of how to use your Mac for more tasks to make your life easier. Looking forward to seeing you on Sunday, October 19th, 2004!

*--Eric Uecker*

DCNewsletter - eBook From black and white to read all over.

# C double Click

The Macintosh Users Group of Milwaukee

**The Double Click Newsletter** is published at regular intervals, and is copyrighted by Double Click, Inc. of Milwaukee except where marked otherwise. Contents covered by this copyright may be reproduced and used by other nonprofit organizations provided Double Click, Inc. is cited as the source, and a copy of the publication is sent to Double Click, Inc. This policy also applies to articles, reviews, photographs and graphic illustration appearing on the Double Click, Inc. web site.

**Double Click, Inc.** is an educational, not-forprofit, membership organization working to promote the understanding and use of Apple personal computers. It is tax exempt under Federal IRS Code 501(c)(3) and the corresponding provisions of the Wisconsin law. Memberships are fully tax deductible.

**Contributions and donations paid to Double Click Inc. are tax-deductible** to the extent permitted by law.

**Double Click, Inc.** is not affiliated with, and is completely independent of, any other organization or company promoting, manufacturing, producing, or distributing computer hardware and/or software, as well as any other related electronic information equipment and technologies.

Opinions expressed by the authors and contributors to this newsletter are their own and may not reflect the majority opinion within the membership of Double Click, Inc. Membership dues are \$35.00 per year.

Please write for a membership application.

**Double Click, Inc.** does not condone the copying or distribution of copyrighted software that is not Publicly Distributable (software for which the copyright holder gives permission to copy and distribute for free, sometimes called shareware). Double Click members are expected to honor the copyright laws, software licensing agreements, and to pay for their shareware.

#### Officers and Directors 2004

° Jim Macak - President President@Double-Click.org

° Bob Wood - Vice President VicePresident@Double-Click.org

° Gene Braun - Secretary Secretary@Double-Click.org

 ° Pat Thompson - Treasurer Treasurer@Double-Click.org

 ° Patricia Lidicker DirectorPatricia@Double-Click.org

° Chuck Floading - Director DirectorChuck@Double-Click.org

 ° Bob Stone - Director DirectorBob@Double-Click.org

 ° Steve Parker - Beginners SIG BeginnersSIG@Double-Click.org

° Eric Uecker - Webmaster Webmaster@Double-Click.org

 ° Chuck Floading ListDad@Double-Click.org

 ° Louise Dahms - Librarian louised@globaldialog.com

 ° Greg Puza - Editor News@Double-Click.org

Double Click, Inc. P.O. Box 342303 Milwaukee, WI 53234-2303

#### Advertising Rates

- \$100 inside front or back cover
- \$ 75 full page
- \$ 50 half page
- \$ 25 quarter page

Design service, composition, spot or full color requests are available. Please contact one of the Double Click officers, or the newsletter editor.

Double Click members may place one personal Classified Ad per issue at no charge.

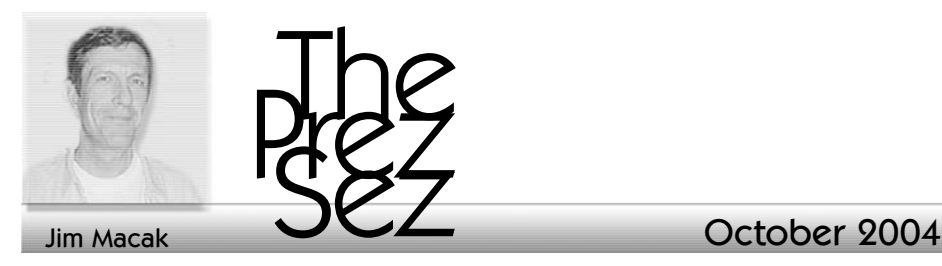

Traditionally, the Double Click November meeting main topic is "Games and 'Edutainment' Software and Gifts" for a Macintosh user. Typically, we have several short demonstrations of items that fit this billing, and several people are involved in the demos. This is indeed the plan for the upcoming November meeting.

We do need your help, however. What I ask of you is to do a short 5-10 minute demonstration of a software or hardware item that you use on your Mac and that you think may be of interest to others. The demo need not be fancy or involved. In fact, think of it as a "show and tell" type of talk like you did in kindergarten. The "show and tell" analogy is quite appropriate, actually. It can be done by an "amateur" who is not accustomed to public speaking, the topic is something with which you are quite familiar, the content of the talk is "what it is and what it does" and the audience is friendly, interested and will not at all be critical of what you have to say.

Now, I know many of you are reading this and thinking that you have nothing to present and are shy about

talking in front of groups and you wouldn't know what to say and you're afraid you'll goof up. etc., etc. Yet you did the "show and tell" in kindergarten class, so surely you ought to be able to manage it now!

It would be great if we had more members offering to do demos to the group, and this would be a great way to begin to feel more comfortable with the process of sharing something with your fellow Double Click users. Remember, we're all like you, interested in Macintosh computers, desiring to learn more about how to use them more effectively at home, work and play, and we're all quite appreciative of those who talk to us about Macs.

So, it's really a quite simple and reasonable request that I am making for help at the November meeting. Won't you consider it? I'm sure you'll find the experience worthwhile and fulfilling! Just call or e-mail one of the Double Click officers and let us know what you can "show and tell" about at our upcoming meeting.

Thanks!

*-Jim Macak*

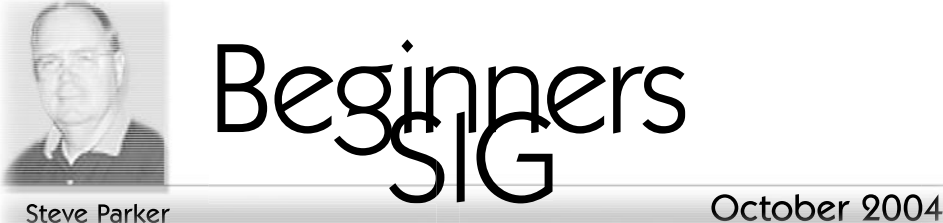

#### System Profiler

At the September meeting, we discussed Apple's System Profiler utility.

System Profiler is the tool provided in Mac OS X to learn about what's installed on your Mac. It covers both hardware and software. It used to be called Apple System Profiler, but the name was shortened to System Profiler when Panther was released.

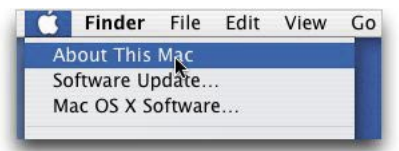

#### Starting System Profiler.

You have a couple of ways to open System Profiler. First, you can open the System Profiler application

directly. It's located in the Utilities folder inside the Applications folder. Perhaps a more convenient way is to go the menu and select the About This Mac menu item. A small window then appears that gives you some basic information about your Mac (version number, processor and amount of memory). There are also two buttons, one labeled Software Update and one labeled More Info….Then click the More Info… button, and the System Profiler utility will start up.

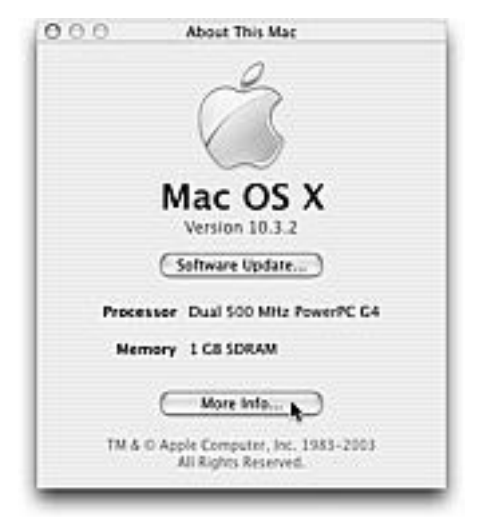

When you first open System Profiler, you're presented with a multi-pane window. On the left side is found the Contents pane. It provides information in four categories: Hardware, Software, Network and Logs.

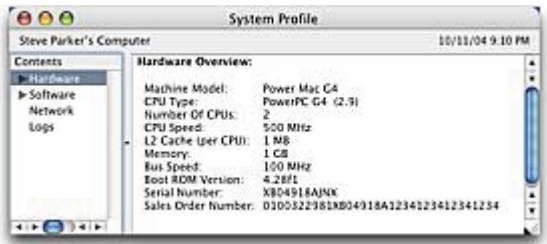

#### Hardware.

Click on the category name to get information on such basic information such as the model of Mac, CPU type and CPU speed. It also provides less common information such as the

Boot ROM Version, Serial Number for the Mac, and even the Sales Order Number (assuming that the Mac was purchased from Apple.

Click on the disclosure triangle to get information on the various types of hardware installed on your Mac. Information is available for Memory, PCI/AGP cards, ATA devices, SCSI devices, USB devices, FireWire devices, the AirPort card, and Modems. Clicking on one of these will cause detailed information to be displayed in a split pane in the rest of the window. You can drag the divider to allocate display space between the two panes as you wish

#### PCI/AGP

The PCI/AGP pane shows information about the PCI/AGP cards installed in the expansion slots, such as the graphics card.

#### ATA

The ATA pane provides information about what's attached to the ATA bus (internal hard drives and CD/DVD drives).

#### SCSI

The SCSI pane shows information about the SCSI bus, if any, and the devices attached there (usually internal hard drives).

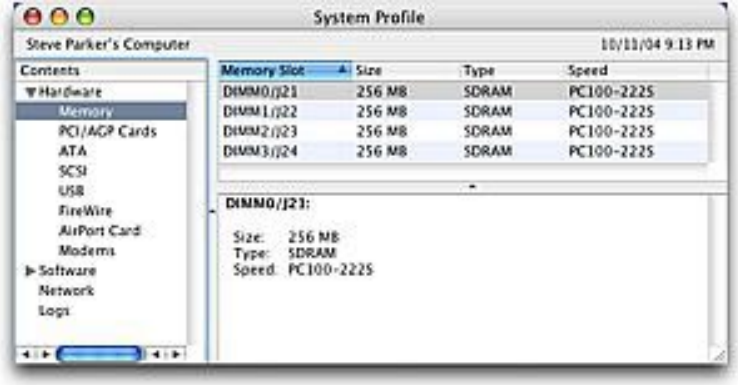

#### ATA = Advanced Drive Attachment,

a disk drive implementation that integrates the controller on the drive itself. ATA is sometimes generically known as IDE (Integrated Drive Electronics or Intelligent Drive Electronics).

#### **Memory**

The Memory pane displays information about each memory module is displayed such as size in megabytes, type of RAM (SDRAM, Synchronous Dynamic Random Access Memory, is common) and RAM speed.

#### USB

 The USB pane displays information about the USB busses and the devices attached to the busses (typically hard drives, printers and scanners).

FireWire - The FireWire pane displays information about the FireWire busses and the attached devices, both internal and external, such hard drives, CD/DVD drives and perhaps a scanner.

#### Airport Card

The AirPort Card pane provides information about the vendor and firmware version. Information

about the wireless network that you're presently connected to is also provided.

#### Modem

The Modem pane shows information about your internal modem if you have one (such as the vendor, firmware version and the full path to the modem' device driver software).

information about the system software

installed on your Mac (System Version, Kernel Version, Boot Volume, Computer Name and User Name). Click on the disclosure triangle to get information about the two Software

sub-categories: Applications and Extensions.

#### Applications

The Applications pane shows information about all your applications (name, version and date last modified) as long as they are located in the Applications folder (or the Utilities folder inside the Applications

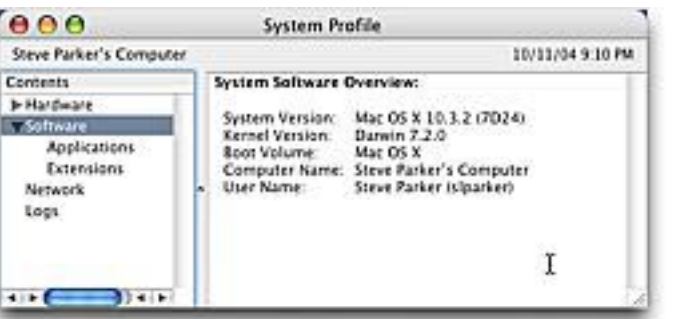

folder) at the root (top) level. Information will not be displayed about applications installed elsewhere, including the Applications folder in your Home folder.

#### Extensions

Software. Click on this category name to get The Extensions

pane gives information about the installed device drivers and other kernel-level extensions. Extensions are typically installed in the Extensions folder inside the Library folder inside the System folder at the root level of your hard drive (path: / System/Library/Extensions/).

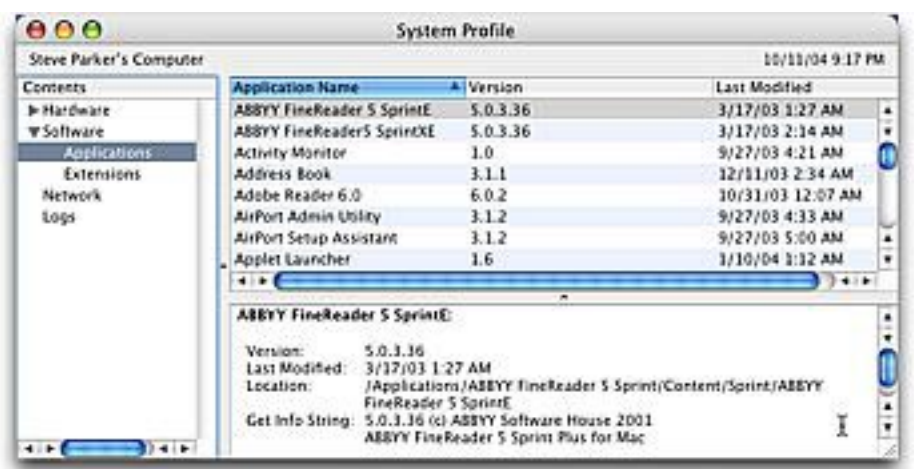

October 2004

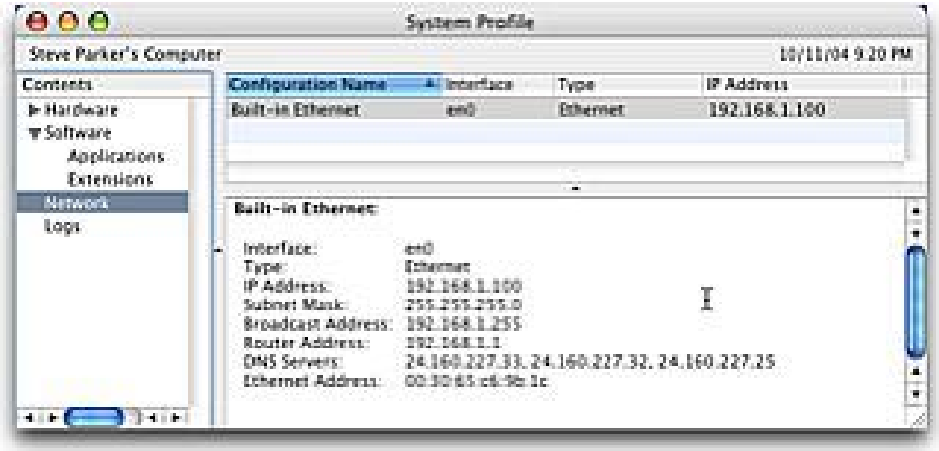

#### Network

The Network pane gives a summary of your network ports (built-in Ethernet, Airport card, modem, irDA port on TiBooks, and so forth) similar to the information you could get in the Network pane of System Preferences. It also shows your IP address if you have one.

#### Logs

The Logs pane shows a few critical log files, including the system log (/var/log/system.log) and the console log (/Library/Logs/Console/ username/console.log). Unfortunately, you need to be experienced in Unix to interpret these logs as there's little in the way of plain English descriptions for each event that's logged.

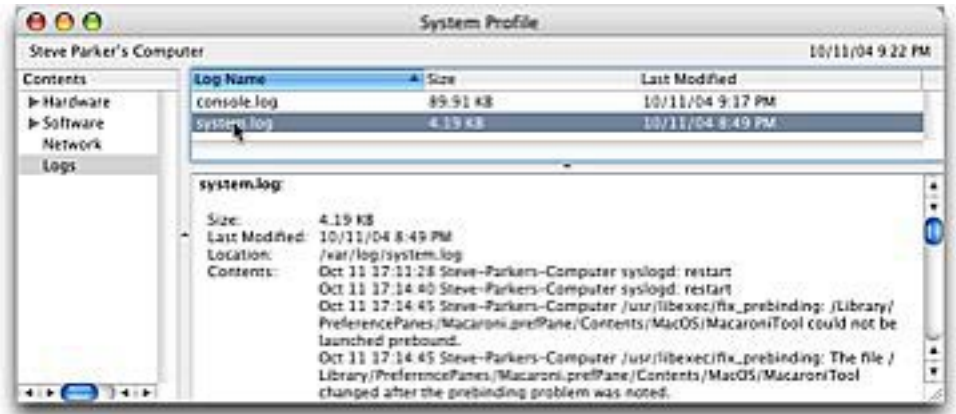

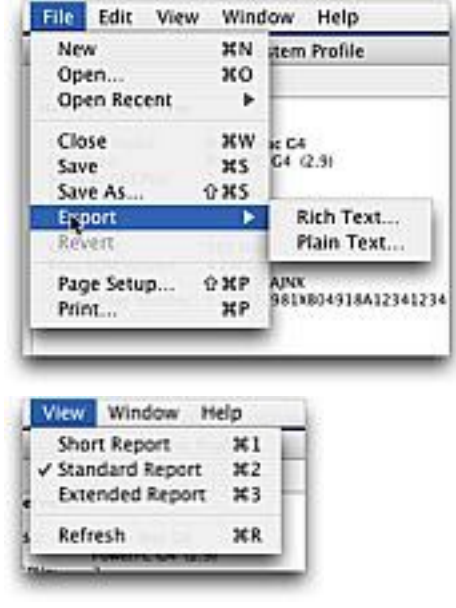

#### Reports

 System Profiler can generate a nicely formatted report that can be printed or saved. Simply select Export from the File menu and choose whether or not you want to use Rich Text… (for better formatting) or Plain Text…. There are three levels of content for a report: short, standard and extended. Choose the one you prefer from the View menu. The level of technical detail that can be viewed varies for each type of report. For example, choosing the Short Report will eliminate the Logs category.

*—Steve Parker*

#### Apple Unveils New "Mini"Retail Store Design Six Mini Stores to Open This Saturday

#### *CUPERTINO, California*

#### *October 14, 2004*

Apple today unveiled its new "mini" retail store, a stunning all-new design featuring stainless steel walls and seamless white floors and ceilings. The mini store is half the size of Apple&#8217:s smallest store to date, which will allow it to be placed in a variety of new locations to introduce Apple's innovative products to even more customers. Apple will open its first six mini stores this Saturday at 10 a.m. in Palo Alto, CA; San Jose, CA; Santa Rosa, CA; Tukwila, WA; Bridgewater, NJ; and Rockaway, NJ.

"Our mini store is a big experience that fits in a small space," said Ron Johnson, Apple's senior vice president of Retail."The mini store's small size will allow us to place stores in a variety of interesting new locations, while retaining innovations like the Genius Bar that have made Apple's retail stores such a hit."

During the first three years of Apple's retail strategy, Apple has successfully located 84 retail stores in the United States and today over half of the US population lives within 15 minutes of an Apple retail store. The mini store is designed to precisely locate additional stores closer to customers to make it even more convenient to purchase products and get help.

In addition to opening six mini Apple retail stores, Apple is also opening a retail store this Saturday in Newark, DE. A complete list of Apple's 93 retail locations can be found at

#### <<http://www.apple.com/retail>>.

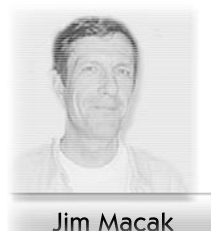

Lired

#### October 2004

#### **Featured Files** from September 2004

*Compilation and Comments by JIm Macak*

#### NOTICE:

A new volunteeer reviewer is needed. Please contact Jim Macak or e-mail News@double-click.org if you are interested. --ed.

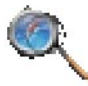

#### SafariBookmarkChecker 1.25

#### <http://www.coriolis.ch/ article22.html>

SafariBookmarkChecker allows you check the validity of your Safari Bookmarks, fast! It can also edit and delete obsolete bookmarks from your collection.

When you first start the application, an alert box comes up warning that the program can modify or delete your Safari bookmarks. This is an appropriate warning, and should be kept in mind, since a goof-up by the program or you (in using the program) could result in the loss of your bookmarks. To guard against this, the program automatically copies your current bookmarks for you and stores them away so that you can restore them if a problem occurs. This is an important safeguard and, commendably, the program does this for you.

The program then lists all your Safari bookmarks in a window. Tell it to check your bookmarks and it will automatically scan the web site of each bookmark to see if that web site is available. SafariBookmarkChecker does this very quickly, though the time it takes to perform the check will depend on the number of bookmarks you have, the speed of your computer and the speed of your Internet connection.

Once all of the bookmarks sites have been checked, you can sort the bookmarks to clearly display which web sites to program had problems contacting. You can then correct or delete the bookmark as you wish.

You should be aware that sometimes SafariBookmarkChecker will flag a bookmark as bad when in fact it will work OK for you when you are browsing in Safari. So you might want to double-check the bookmarks that SafariBookmarkChecker flags and see if they are indeed problematic. Thus, you might consider this program as providing a warning of potential problems with your bookmarks rather than a final judgement of the validity of your bookmarks. Used this way, SafariBookmarkChecker is an efficient utility to help you keep your bookmarks in good shape.

*Requirements: Mac OS X 10.3 or higher*

*Freeware*

#### <http://www.marinso.de/>

MonitorTest is a utility that shows several different test patterns to help you detect and possibly fix problems with your LCD or CRT computer monitor. Groups of tests are provided for color, geometry and matching between monitors. Thus, some of the tests are more appropriate for LCD monitors and others for CRT monitors. Each test pattern shows a pop-up explanation if you "hover" the mouse cursor above the name of the test and more detailed information of the tests is available in the help menu of the program.

One particular use of this program would be to help you check out the "health" of the LCD screen of a portable Macintosh that you are considering for purchase. Run MonitorTest on the Mac in question and check out its screen for dead or "stuck" pixels. Problems will be quite obvious using MonitorTest.

MonitorTest limits the variety of tests available to you until the shareware fee is paid.

*Requirements: Mac OS X 10.2 or higher*

*Shareware: \$10.00*

#### The Double Click Web Site

<http://www.double-click.org>

For the latest meeting schedules, presenter information, MUG activities, and links to Apple related web sites, visit DC home today.

Also home to the Double-Click Newsletter, a PDF eBook. The web site is developed and maintained by Eric Uecker.

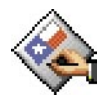

#### Tex-Edit Plus 4.8.1

#### <http://www.tex-edit.com/>

Tex-Edit Plus is a scriptable, styled text editor that fills the gap between Apple's bare-bones TextEdit and a full-featured word processor. It's fast, efficient, and has a clean, uncluttered interface. It's also great for cleaning up text which is transmitted over the Internet.

The features of Tex-Edit Plus are too numerous to elaborate here, but rest assured that its capabilities far outstrip those of the free Apple namesake application.

I find the scriptable search and replace function of Tex-Edit Plus to be particularly useful in managing a mail list to which I subscribe. The digest form of the list that I receive via e-mail is a bit difficult to read onscreen. Using Tex-Edit Plus, I was able to produce a search and replace script that reformats the digest into a much more eye-appealing form with just one simple menu choice. The script, incorporating several search and replace and text formatting operations runs in about one second in Tex-Edit Plus. If I were to to all of this reformatting "manually," it would take several minutes of my time for every digest that I read.

Tex-Edit Plus is updated regularly with new features and I've highly recommended it for several years now.

Requirements: Mac OS X 10.1 or higher Shareware: \$15.00

# **Fake Control ...**

#### Press Release:

TidBITS has released two new ebooks for Word users

Make the most of your investment in Microsoft Office by learning Word 2004's new features!

Microsoft Office 2004 is expensive, so turn to Word expert Matt Neuburg and the 73-page "Take Control of What's New in Word 2004" for the best strategy for upgrading to Word 2004 and handling the 80 fonts that Word installs, complete with info about four fonts you should not delete and those you can delete to avoid conflicts, shorten your Font menu, and make Word launch faster. Save time and increase accuracy when typing and pasting text with smart buttons. Discover the new Navigation Pane and three workarounds to an annoying bug that may bite you. Learn how to use Notebook view effectively. Read an overview of important changes to Unicode support, styles, and using markup, plus find out what's new with AppleScript and what Microsoft put in the Toolbox. Bonus! Summaries of ten changes to preference panes, six subtle changes to menus, and three important changes to commonly used dialogs.

Next is the 78-page "Take Control of What's New in Word 2004: Advanced Editing & Formatting," which picks up where the first book leaves off. Under Matt's expert guidance, you'll get help

with the complex changes in Word's editing and formatting features. You'll learn the hidden rules that govern smart buttons and animated blue underlines and find out how to take advantage of new style features, including table and list styles. Matt also explains how to type special characters and teaches you three techniques for entering frequently used characters. Anyone relying on Unicode or unusual fonts needs Matt's real-world help and explanation of why fonts may not work as expected, including four solutions to common problems with old fonts. Finally, Matt explains in detail how you can use the new comment and revision tracking features most effectively.

You can buy either volume by itself for \$5 (be sure to use the 10-percent user group discount with code CPN31208MUG) or buy both together and get a 50-percent discount on the second volume (sorry, the user group discount can't be combined with the bundle discount).

Book Details - \$5 each

*"Take Control of What's New in Word 2004"*

*<http://www.tidbits.com/takecontrol/word-1.html>*

*PDF format, 73 pages; free 27-page sample available Publication date: October 7, 2004*

*"Take Control of What's New in Word 2004: Advanced Editing & Formatting"*

*<http://www.tidbits.com/takecontrol/word-2.html>*

*PDF format, 78 pages; free 21-page sample available Publication date: October 7, 2004*

# Double Click Calendar

#### Past - September 19, 2004

 Room E190, Engineering & Math Sciences Building, UW-M Beginners SIG - TBA 1:00 p.m. Main Meeting - Mac Genius - To Busy To Appear 2:00 p.m.

#### Present - October 17, 2004

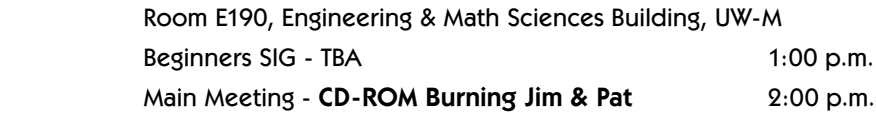

#### Future - November 21, 2004

 Room E190, Engineering & Math Sciences Building, UW-M Beginners SIG - TBA 1:00 p.m. Main Meeting - Games and 'Edutainment' Software 2:00 p.m.

# Main Meetings

UW-M Engineering & Math Sciences Building - EMS - Room E190.

Free surface parking is available in the lot south of the building, and north of Kenwood Boulevard

Milwaukee County Transit bus routes 30 and 62 stop at the Student Union one block to the east, and route 15 stops on Oakland Avenue, two blocks west of the EMS building.

### Mailing Address

Double Click, Inc. Post Office Box 342303 Milwaukee, WI 53234-2303

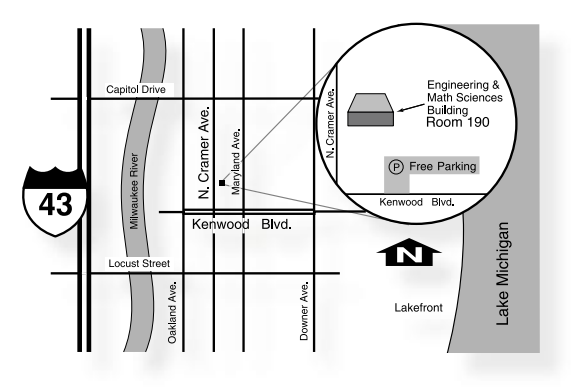

# Web Site Address

http://www.double-click.org Eric Uecker - Webmaster ericu@execpc.com